#### JDBC

#### **Components of JDBC :**

#### **Main Components :**

1. The JDBC API – Provides various methods and interfaces for easy and effective communication with databases. (java.sql.\*,javax.sql.\*)

DriverManager Driver Connection Statement PreapredStatement CallableStatement ResultSet DatabaseMetaData Blob Clob

2. JDBC DriverManager

JDBC Driver manager loads the database-specific driver into an application in order to establish the connection with the database.

3. JDBC Test suite: JDBC Test suite facilitates the programmer to test the various operations such as deletion, updation, insertion that are being executed by the JDBC Drivers or not.

4. JDBC-ODBC Bridge Drivers: JDBC-ODBC Bridge Drivers are used to connect the database drivers to the database. The bridge does the translation of the JDBC method calls into the ODBC method call.

#### **JDBC ARCHITECTURE**

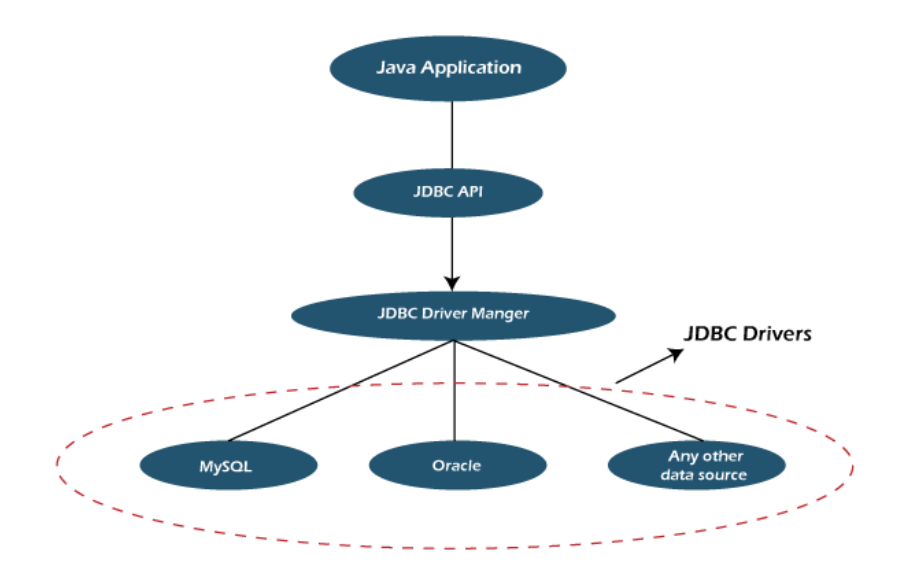

#### **JDBC Versions(Specifications) : Versions Of JDBC**

Initially, Sun Microsystems had released JDBC in JDK 1.1 on Feb 19, 1997. After that, it has been part of the Java Platform.

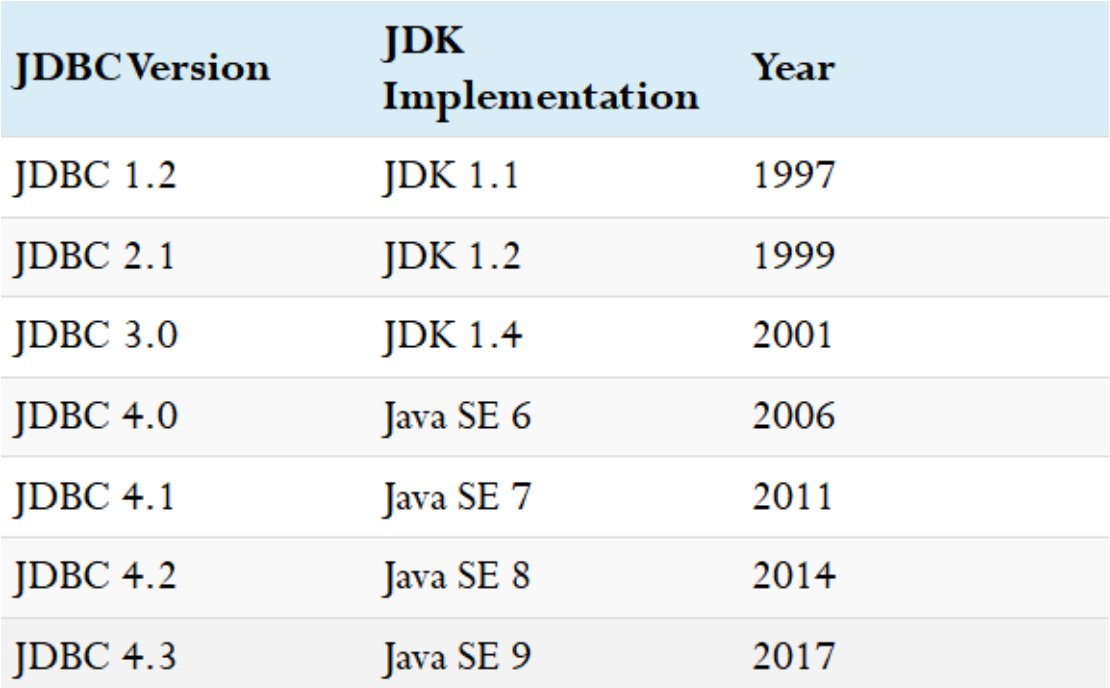

The following table contains JDBC versions and implementations:

#### **Drivers for Different Databases**

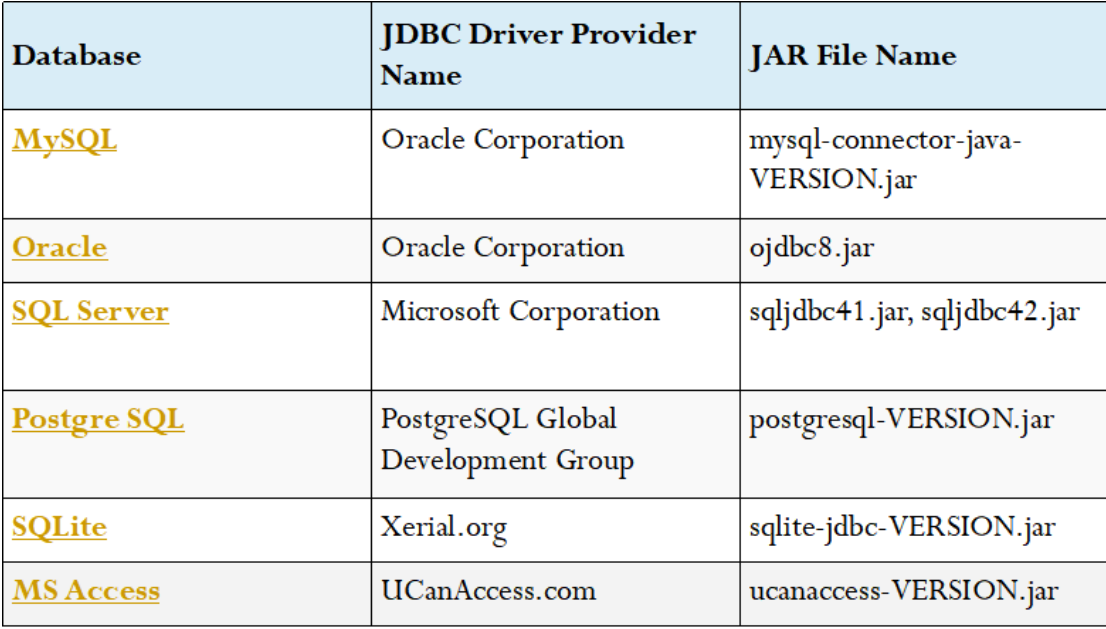

#### **Types of Drivers:**

There are 4 different types of Drivers available in JDBC. They are classified based on the technique which is used to access a Database. They are as follows: Type I : JDBC- ODBC Bridge Type II: Native API Partly Java Driver

Type III: Network Protocol(middleware Server Driver)- Fully Java Driver

Type IV: Thin Driver- Fully Java Driver

### **Type -1 Driver - JDBC ODBC Bridge Driver**

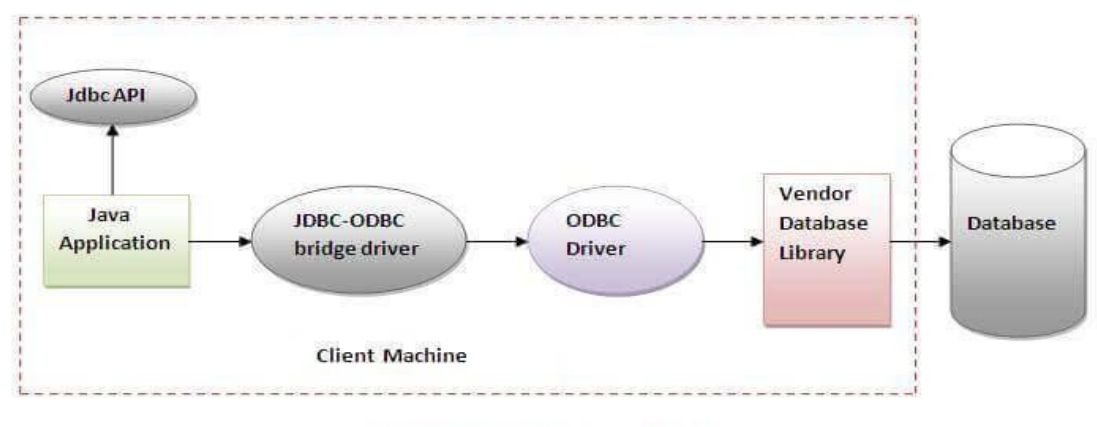

Figure-JDBC-ODBC Bridge Driver

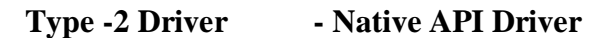

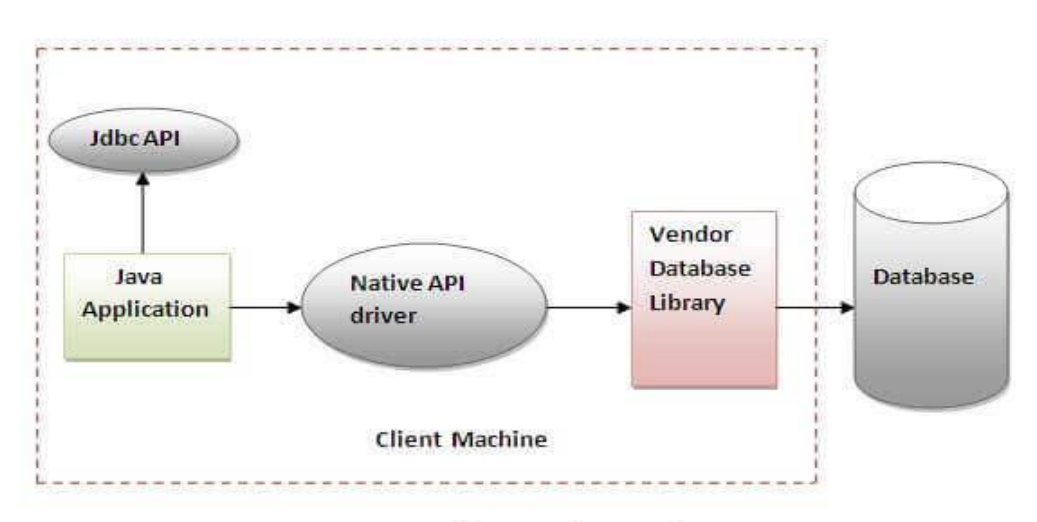

**Figure-Native API Driver** 

**Type -3 Driver- Network Protocol Driver**

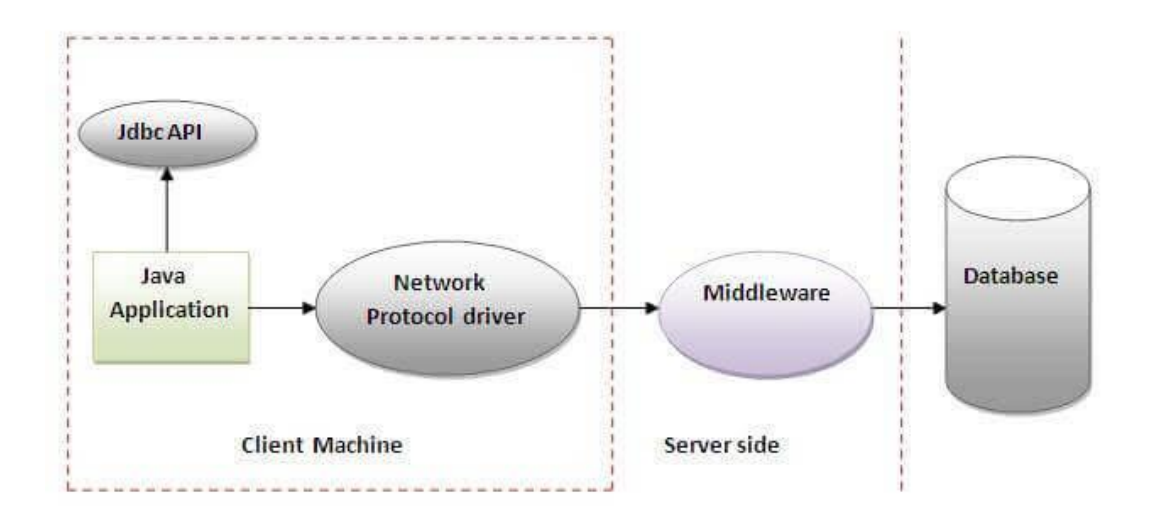

Figure-Network Protocol Driver

**Type -4 Driver – Thin Driver**

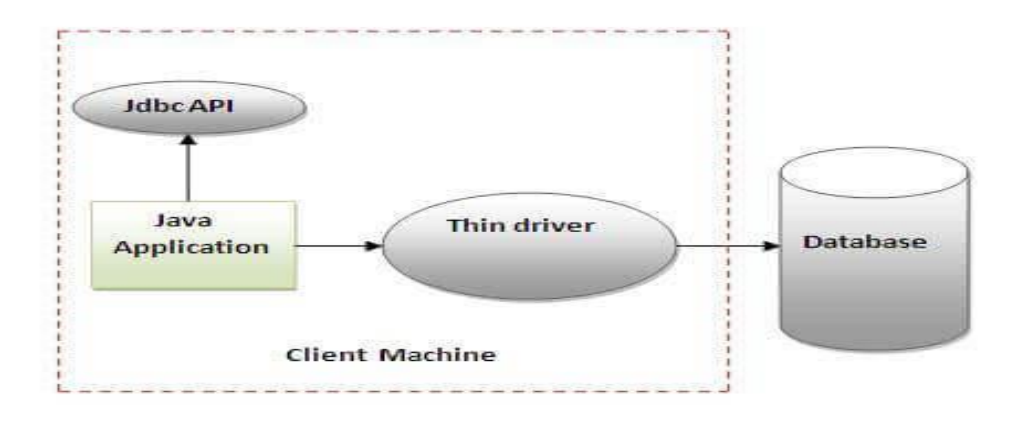

**Figure-Thin Driver** 

### **Pros & Cons**

#### **1. JDBC-ODBC bridge driver:**

JDBC-ODBC bridge driver is a native code driver which uses ODBC driver to connect with the database. It converts JDBC method calls into ODBC function calls. It is also known as Type 1 driver.

Advantages:

It can be used with any database for which an ODBC driver is installed.

Disadvantages:

Performance is not good as it converts JDBC method calls into ODBC function calls. ODBC driver needs to be installed on the client machine. Platform dependent.

#### **2. Native-API driver:**

Native-API driver uses the client-side libraries of the database. It converts JDBC method calls into native calls of the database API. It is partially written in java. It is also known as Type 2 driver.

Advantages:

It is faster than a JDBC-ODBC bridge driver.

Disadvantages:

Platform dependent.

The vendor client library needs to be installed on the client machine.

#### **3. Network-Protocol driver:**

Network-Protocol driver is a pure java driver which uses a middle-tier to converts JDBC calls directly or indirectly into database specific calls. Multiple types of databases can be accessed at the same time. It is a platform independent driver. It is also known as Type 3 or MiddleWare driver.

Advantages:

Platform independent.

Faster from Type1 and Type2 drivers.

It follows a three tier communication approach.

Multiple types of databases can be accessed at the same time.

Disadvantages:

It requires database-specific coding to be done in the middle tier.

#### **4. Thin driver:**

Thin driver is a pure java driver which converts JDBC calls directly into the database specific calls. It is a platform independent driver. It is also known as Type 4 or Database-Protocol driver.

Advantages: Platform independent. Faster than all other drivers. Disadvantages: It is database dependent. Multiple types of databases can't be accessed at the same time.

### **Steps:**

- 1. Load and Register the Driver
- 2. Establish a connection
- 3. Create the statement and execute the statement
- 4. Process the results
- 5. Close the connection

#### **Connection (using NOTEPAD)**

Installation

To connect java application with the mysql (database, mysqlconnector.jar file is required to be loaded. download the jar file mysql-connector.jar Two ways to load the jar file: Paste the mysqlconnector.jar file in jre/lib/ext folder Download the mysqlconnector.jar file. Go to jre/lib/ext folder and paste the jar file here. (if JRE is not available please in JAVA folder) Set classpath There are two ways to set the classpath: Temporary C:>set classpath=c:\folder\mysql-connector-java-5.0.8-bin.jar;.; Permanent Go to environment variable then click on new tab. In variable name write classpath and in variable value paste the path to the mysqlconnector.jar file by appending mysqlconnector.jar;.; as C:\folder\mysql-connector-java-5.0.8-bin.jar;.;

#### **ECLIPSE**

Store connector.jar file in some location Click right click on Project folder, Chose Build Path Chose Add External Archives /Configure Build Path Configure Build Path In Libraries, click on Classpath, Add External JARs Visual Studio Code Download and Install Add JAVA extension pack Chose Explorer Chose Create JAVA Project

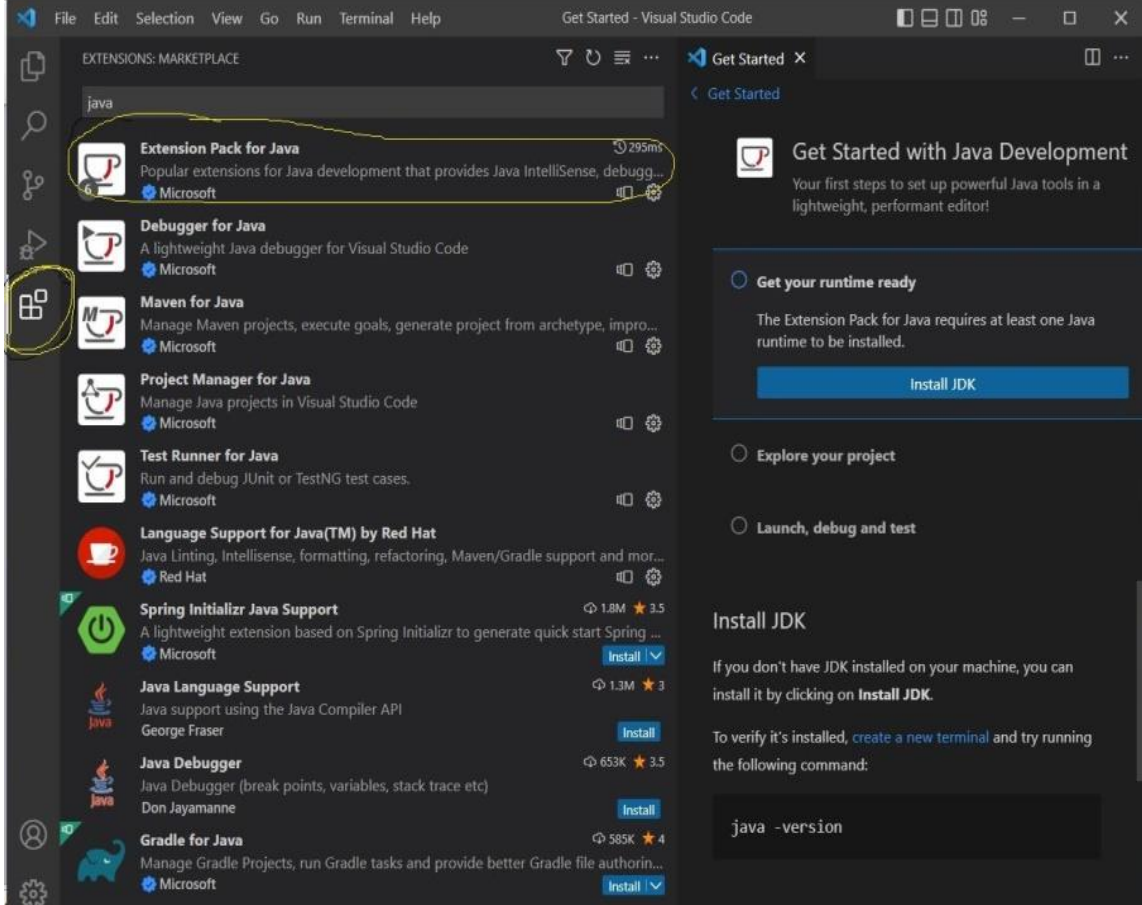

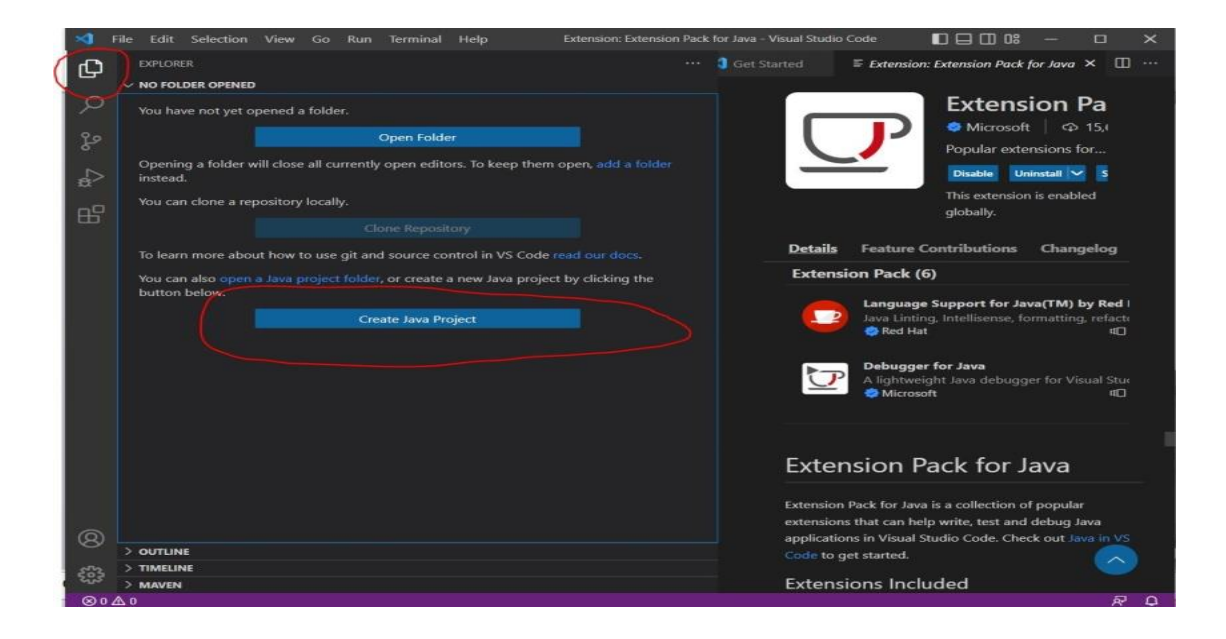

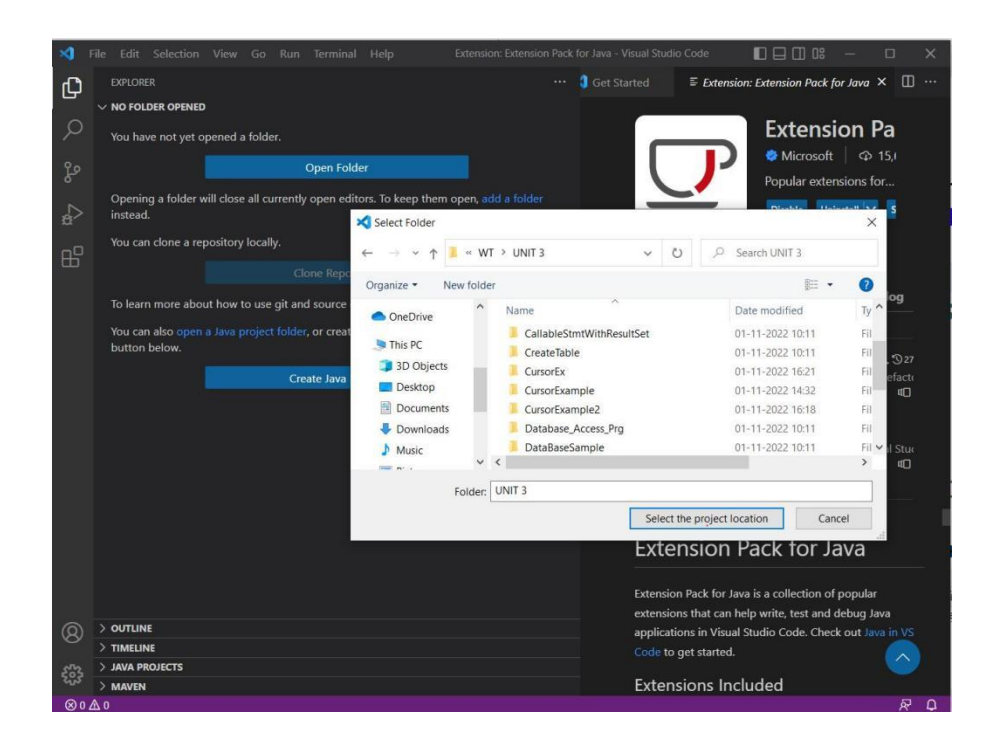

#### **Create JAVA Project :**

Then Chose the type of Project and Location

Once the location is selected, Specify the name of the Project, then JAVA project will be created and by default APP.java file will be created, Next Add jar file in referenced libraries.

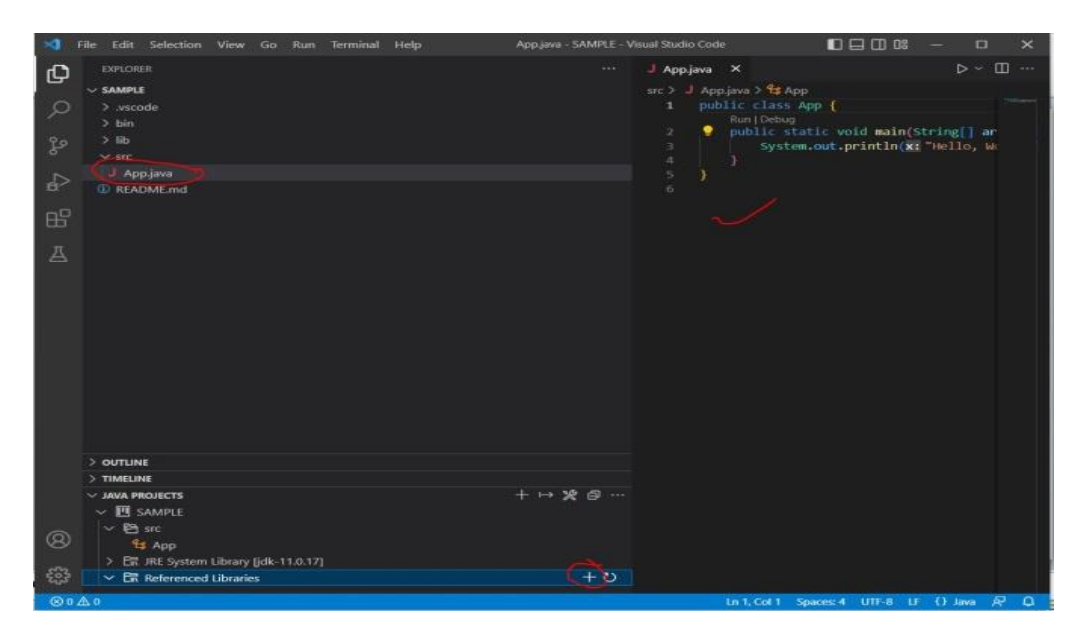

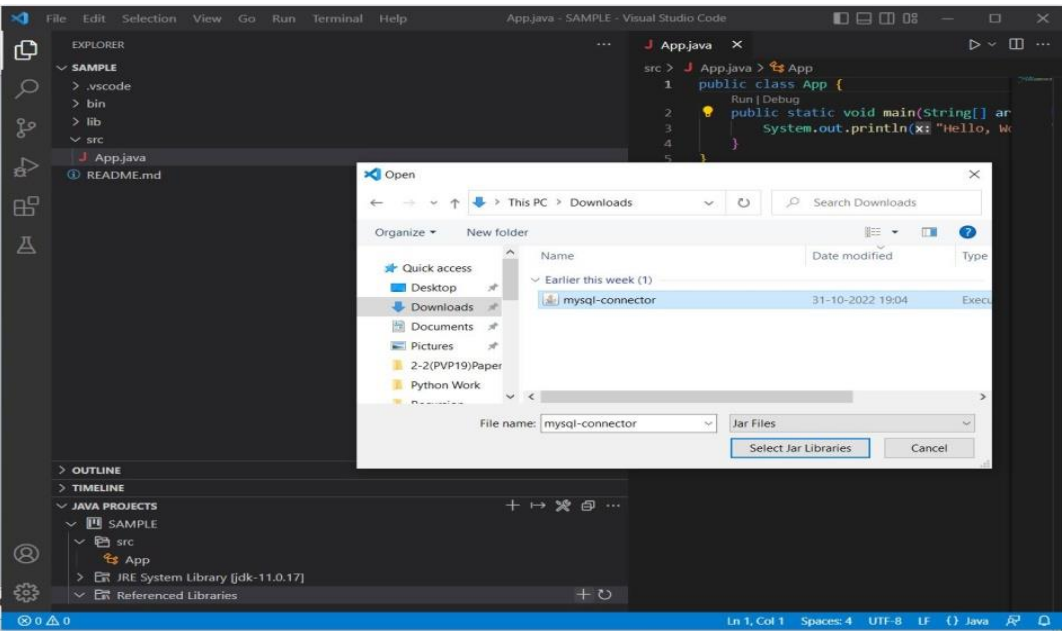

### **JDBC API**

Provides classes and interfaces that are used by Java Applications to communicate databases.

The JDBC driver communicates with a database for any requests made by a Java application by using the JDBC API.

The JDBC driver not only process SQL commands, but also sends back the result of processing of these SQL commands.

JDBC follows write once run anywhere behaviour of JAVA.

The JDBC API is part of Java SE and is available to Java Platform EE.

#### **JDBC 4.0 mainly uses two packages: i)Java.sql ii) Javax.sql**

#### **java.sql package**

Also called as JDBC Core API.

Package contains classes and interfaces to perform JDBC operations such as creating and executing SQL queries.

These classes and interfaces further classified into:

Connection management – establish a connection with database

Database access – Execution of SQL Queries- after connection is established

Data types- SQL Datatypes (Ex: BLOB,CLOB, UDT....)

Database metadata – is used to retrieve info about Database

Exceptions and warnings – handle unwanted exceptions raised by the application

#### **javax.sql package**

Also called as JDBC Extension API (supplement of java.sql package). Which provides Classes and interfaces to access server-side data sources. Classified into DataSource Connection and statement pooling – establish number of connections Distributed transaction – supports accessing of data from multiple servers Rowsets – is used to retrieve data from a network (java-bean)

#### **Exploring Major Classes and Interfaces**

Major classes and interfaces: DriverManager Class Driver Interface Connection Interface Statement Interface ResultSet Interface

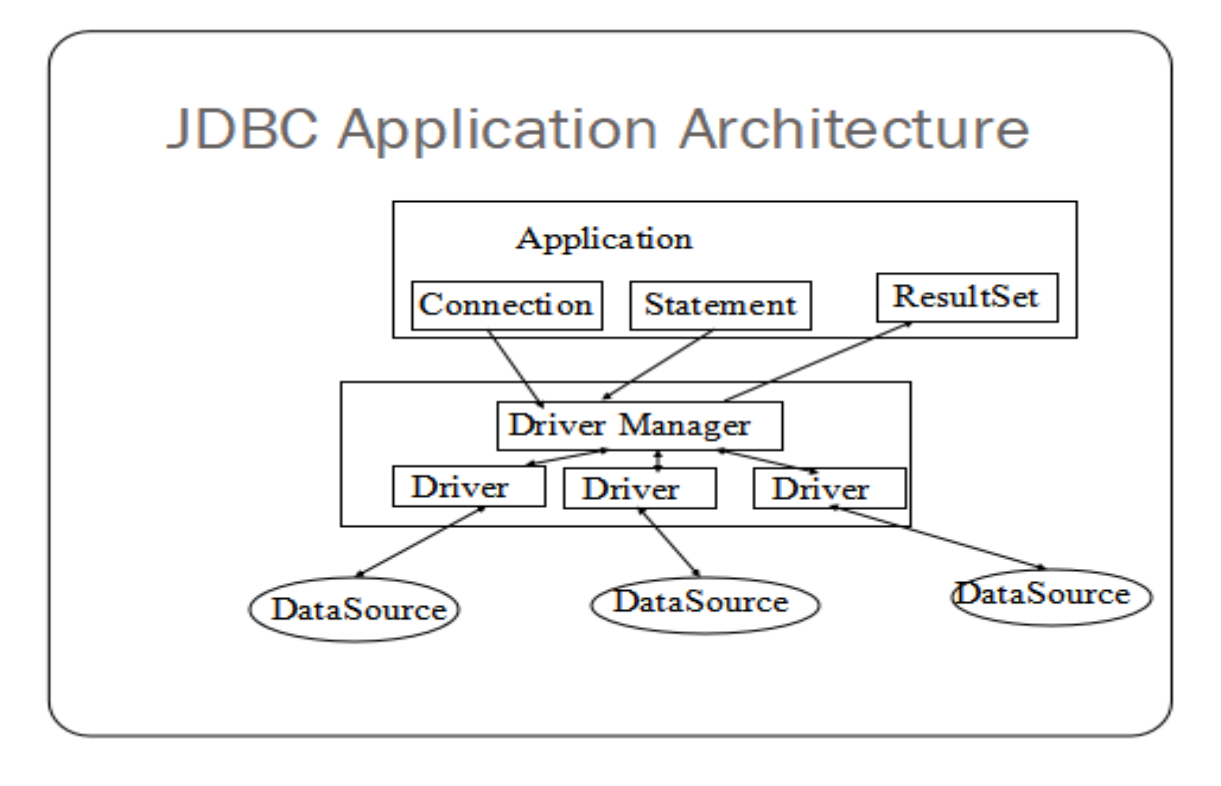

## DriverManager Class

- The task of the DriverManager class is to keep track of the drivers that are available and handles establishing a connection between a database and the appropriate driver.
- · All are static methods.

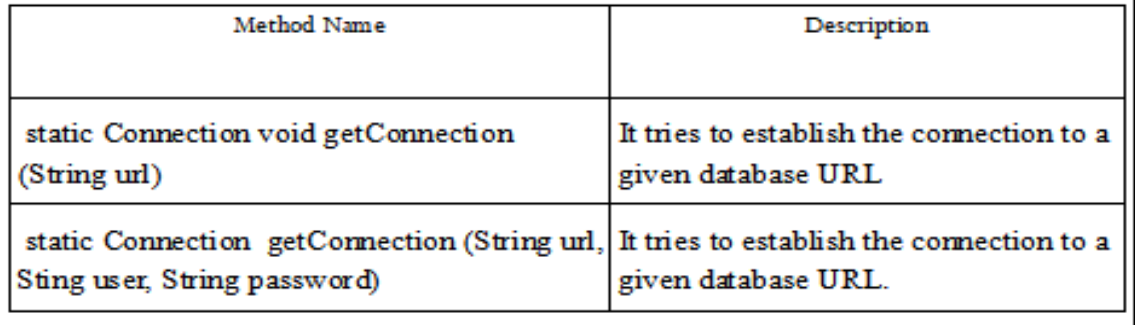

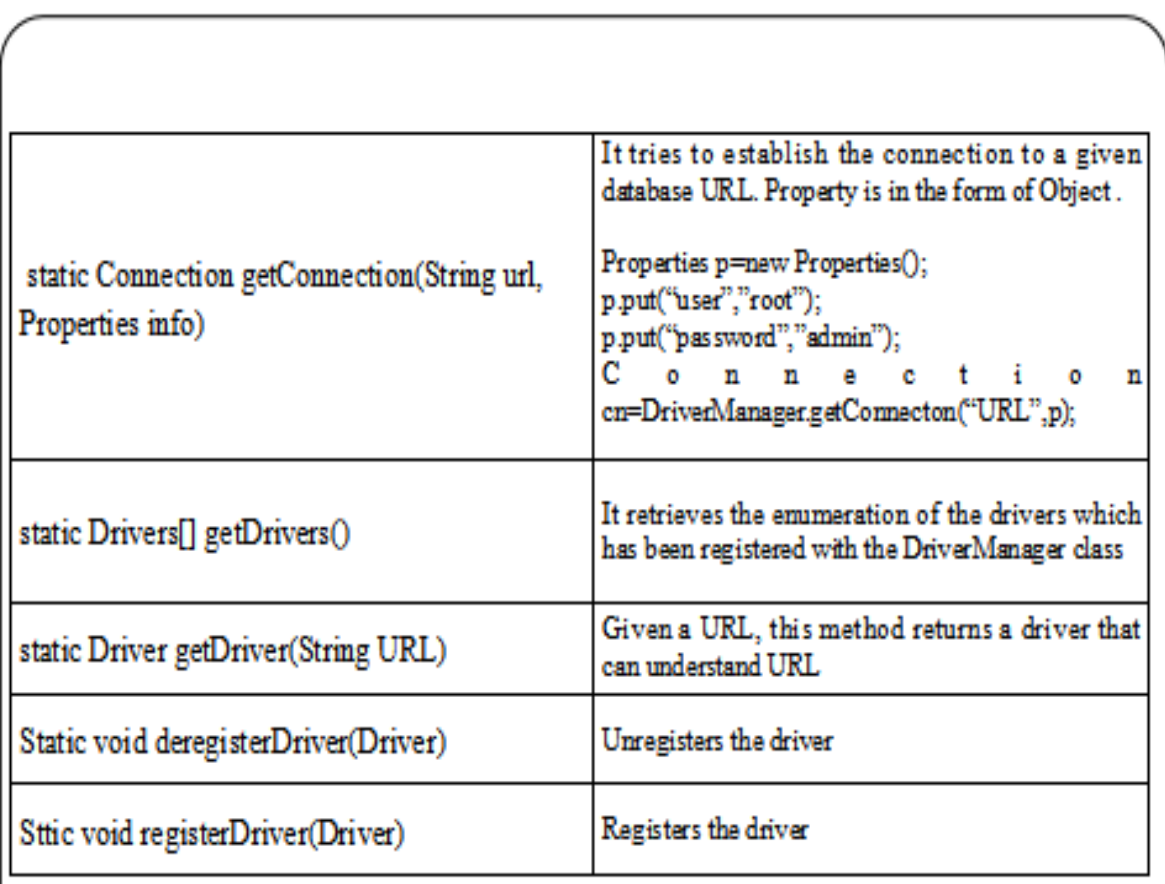

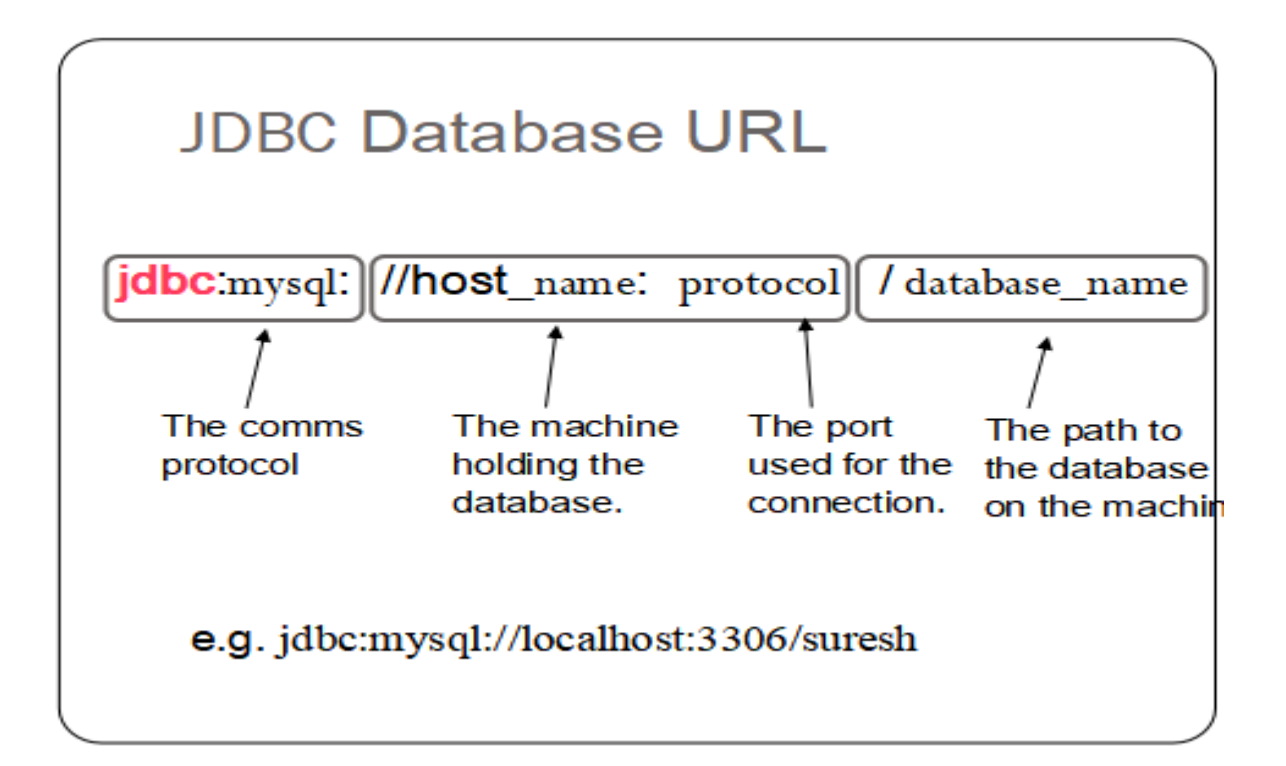

# **Driver Interface**

• Implemented by DriverManager Class

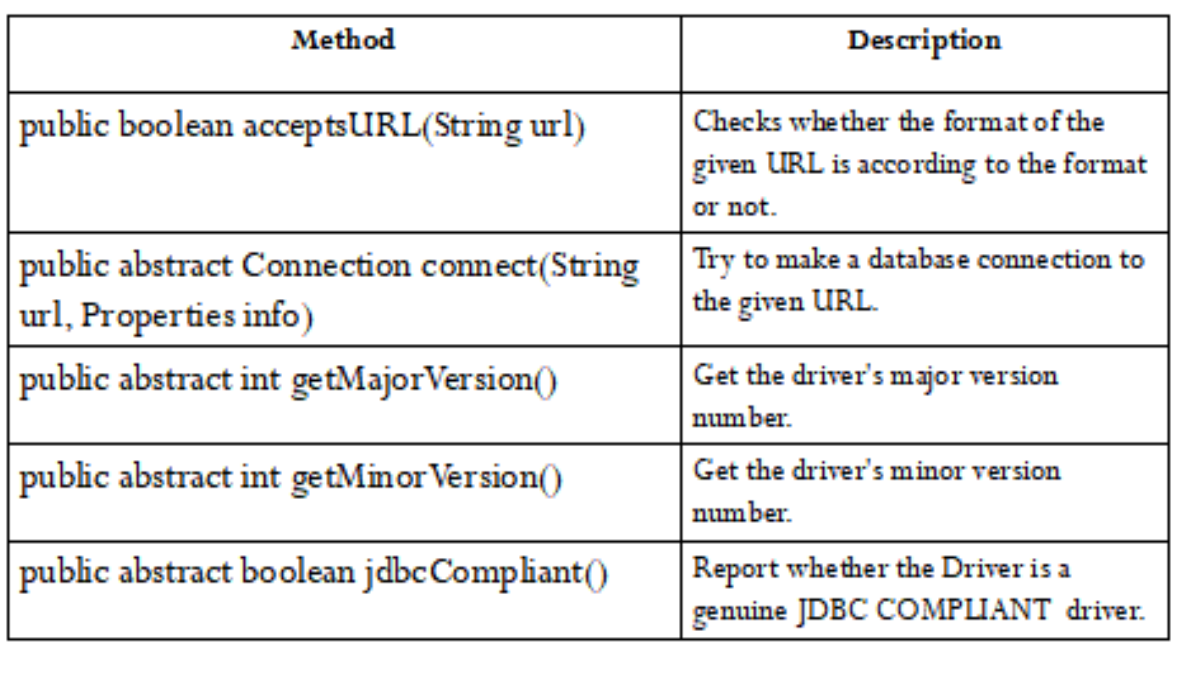

#### **Connection Interface**

- To communicate with a database using JDBC, we must first establish a connection to the database through the appropriate driver.
- This can be done with java.sql. Connection interface.
- Within the context of a Connection, SQL statements are executed and results are returned
- The connection object is obtained by the DriverManager.getConnection() method by supplying the Database location and authentication details.

### • We can use the Connection object (ref) for the following things:

1. It creates the Statement, PreparedStatement and CallableStatement objects for executing the SQL statements.

#### **Statement**

It is used to execute SQL statements

#### **Prepared Statement**

Used to prepare statements with place holders(?) to set the values at run time

#### **Callable Statement**

Used to execute functions or procedures available in data base

#### 2). It helps us to Commit or roll back a jdbc transaction

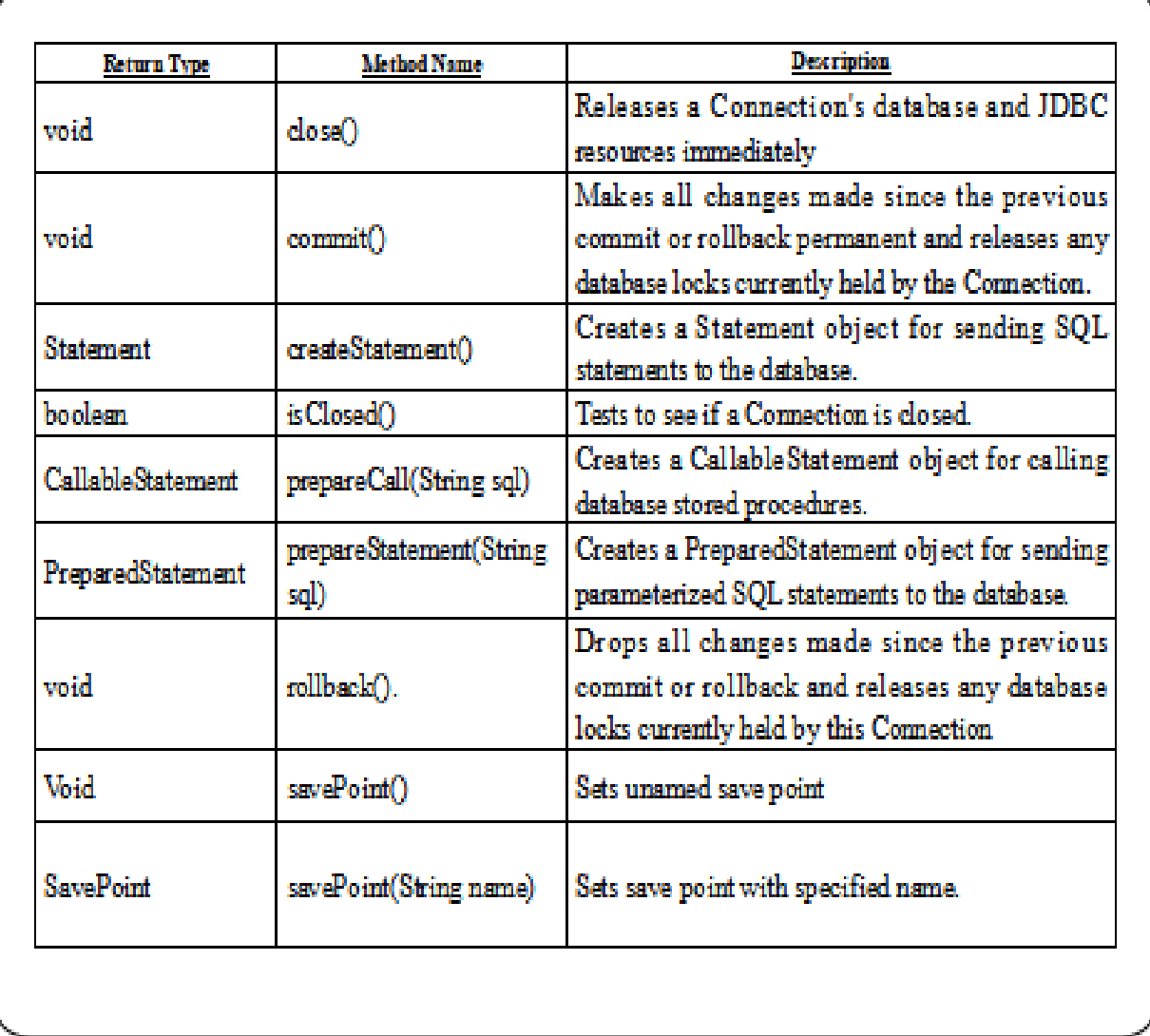

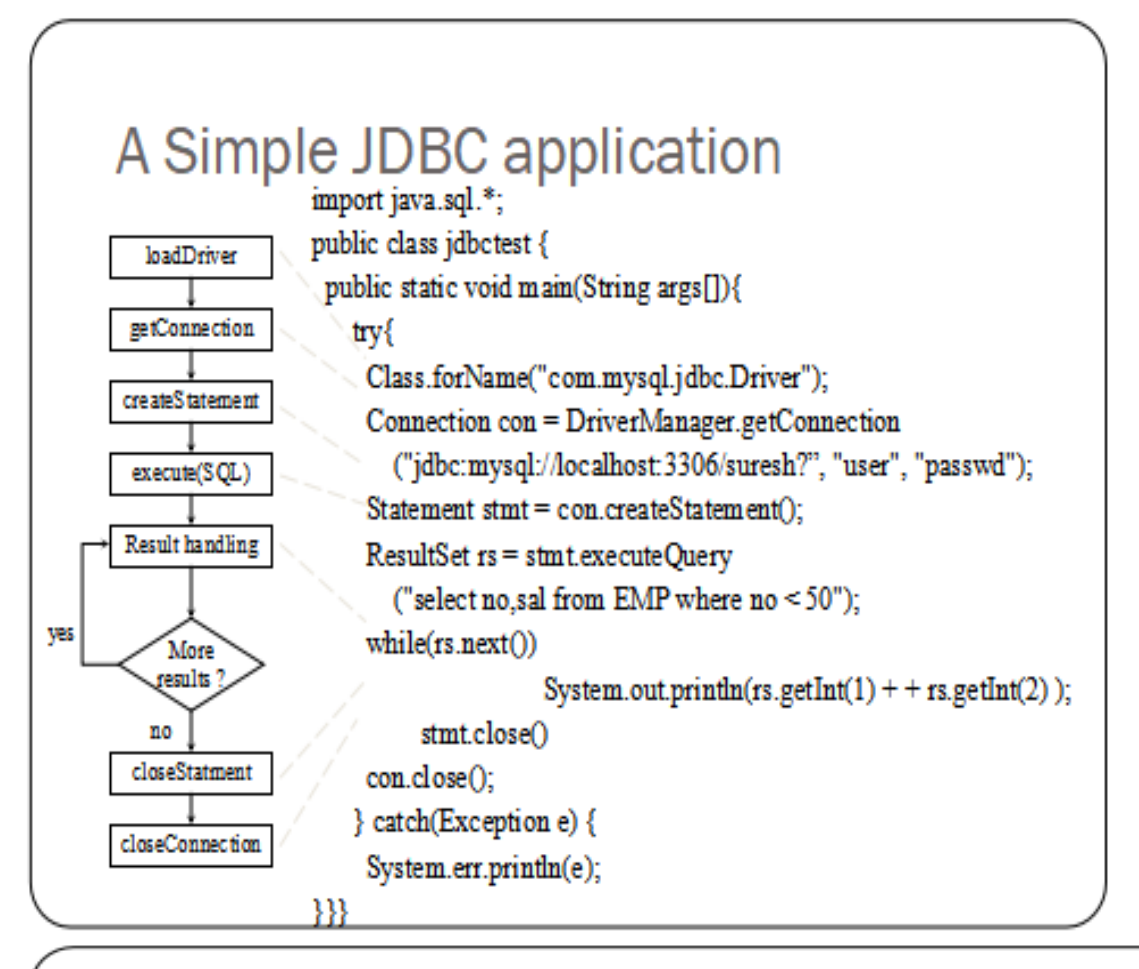

# **Statement Interface**

. The Statement interface creates an object that is used to execute a static SQL statement and obtain the results produced by it.

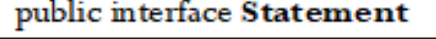

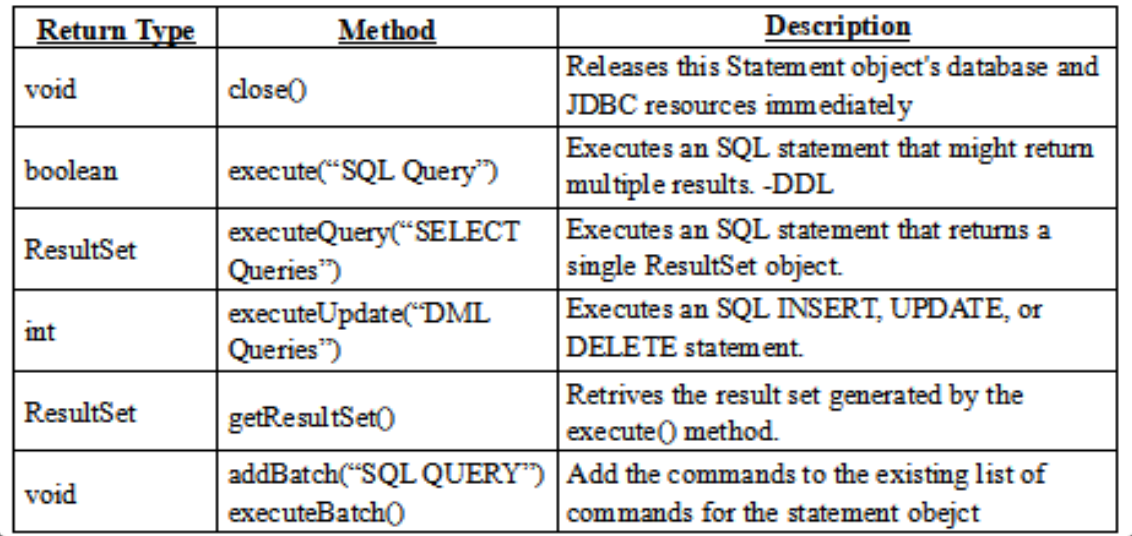

```
Statement stmt = con.createStatement;
stmt.addBatch("INSERT INTO COFFEES " +
"VALUES('Amaretto', 49, 9.99, 0, 0)");
stmt.addBatch("INSERT INTO COFFEES" +
"VALUES('Hazelnut', 49, 9.99, 0, 0)");
stmt.addBatch("INSERT INTO COFFEES" +
"VALUES('Amaretto decaf', 49, 10.99, 0, 0)");
stmt.addBatch("INSERT INTO COFFEES" +
"VALUES('Hazelnut_decaf', 49, 10.99, 0, 0)");
int \Box updateCounts = stmt.executeBatch\Diamond;
```
## **ResultSet Interface**

- . Results are returned in the form of Table.
- . ResultSet maintains a cursor pointing to a row of a table.
- · By default, ResultSet object can be moved forward only and it is not updatable.
- If u want

Statement stmt = con.createStatement(ResultSet.TYPE\_SCROLL \_INSENSITIVE, ResultSet.CONCUR\_UPDATABLE);

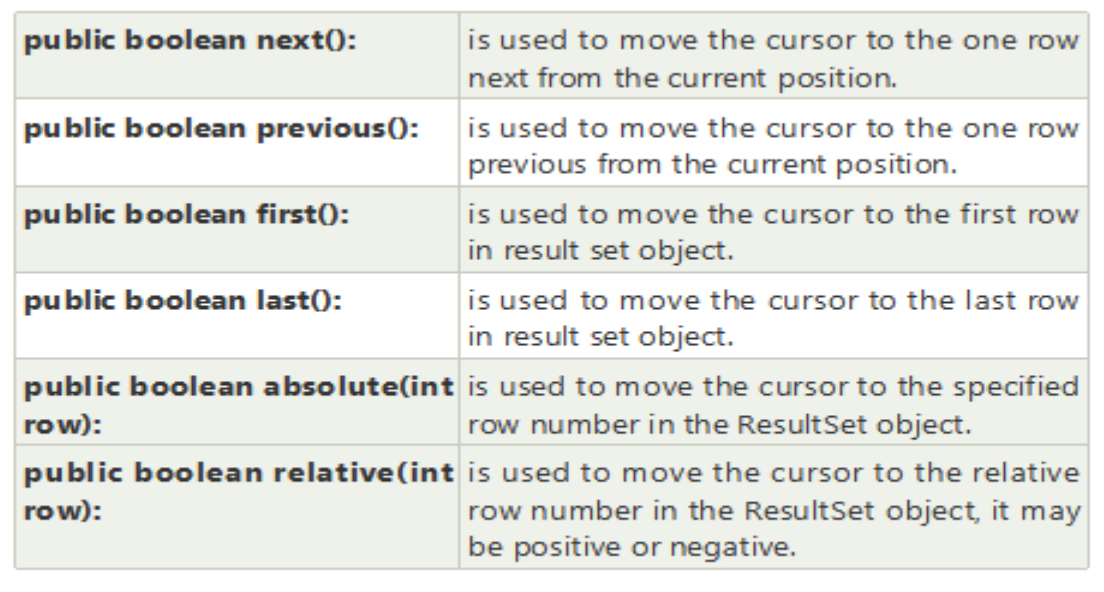

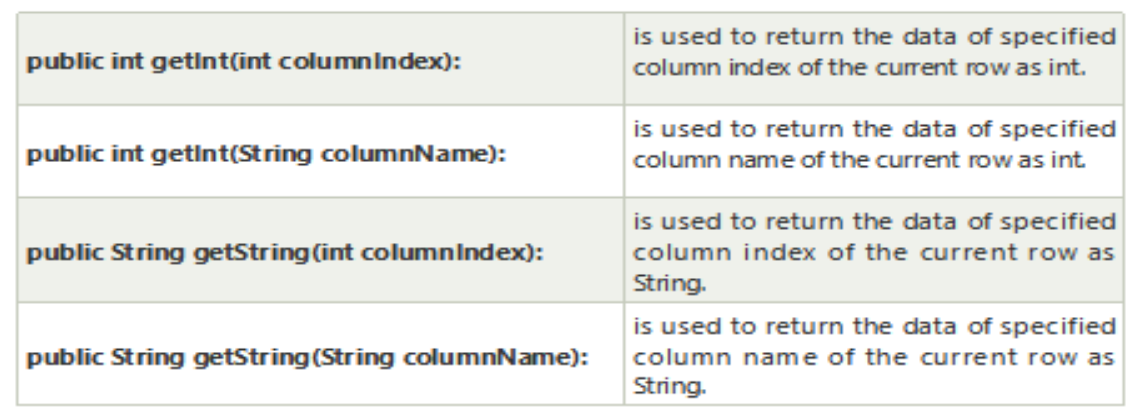

# **PreparedStatement interface**

- The PreparedStatement interface creates an object that represents a precompiled SQL statement.
- A SQL statement is pre-compiled and stored in a PreparedStatement object. This object can then be used to efficiently execute this statement multiple times.
	- Note: The setter methods for setting IN parameter values must specify types that are compatible with the defined SQL type of the input parameter. For instance, if the IN parameter has SQL type INTEGER, then the method setInt should be used.

public interface PreparedStatement extends Statement

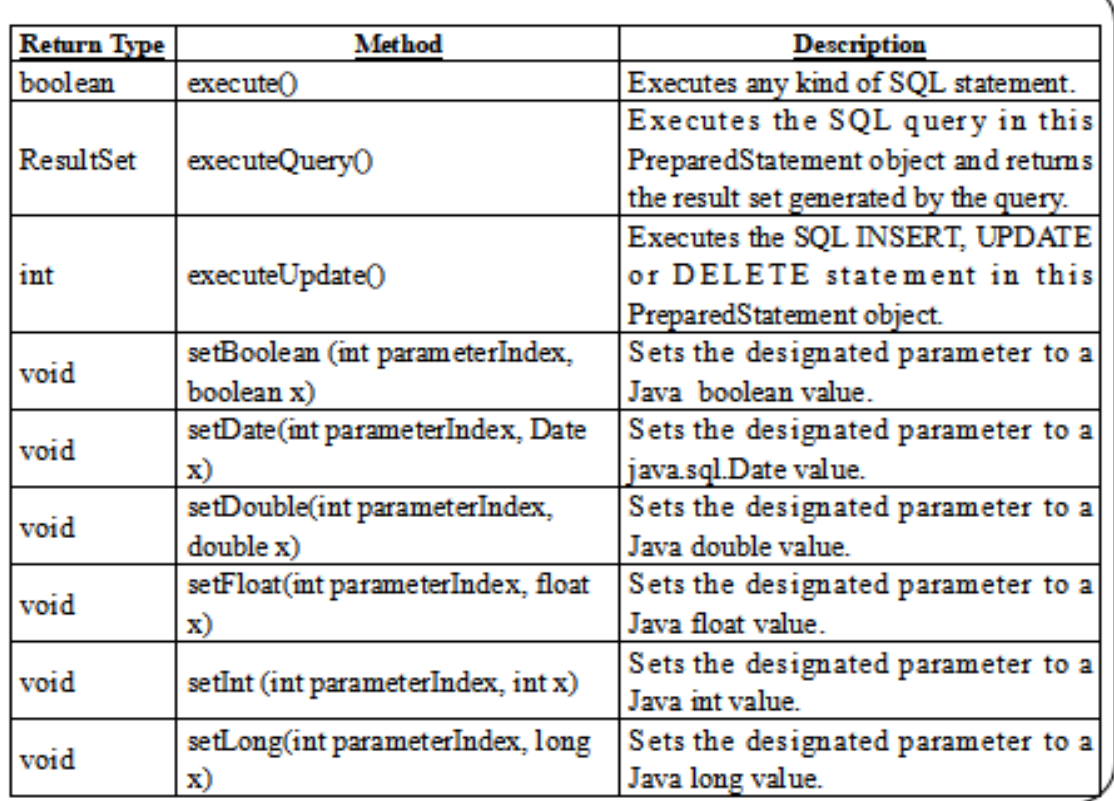

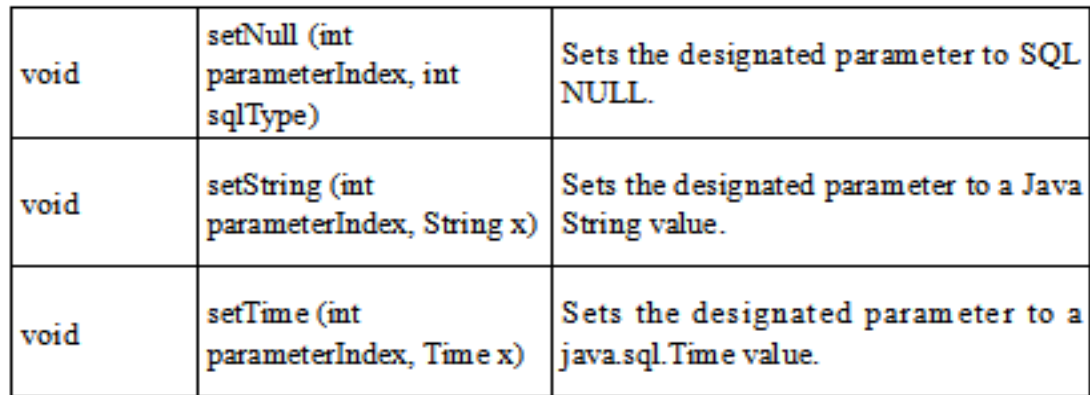

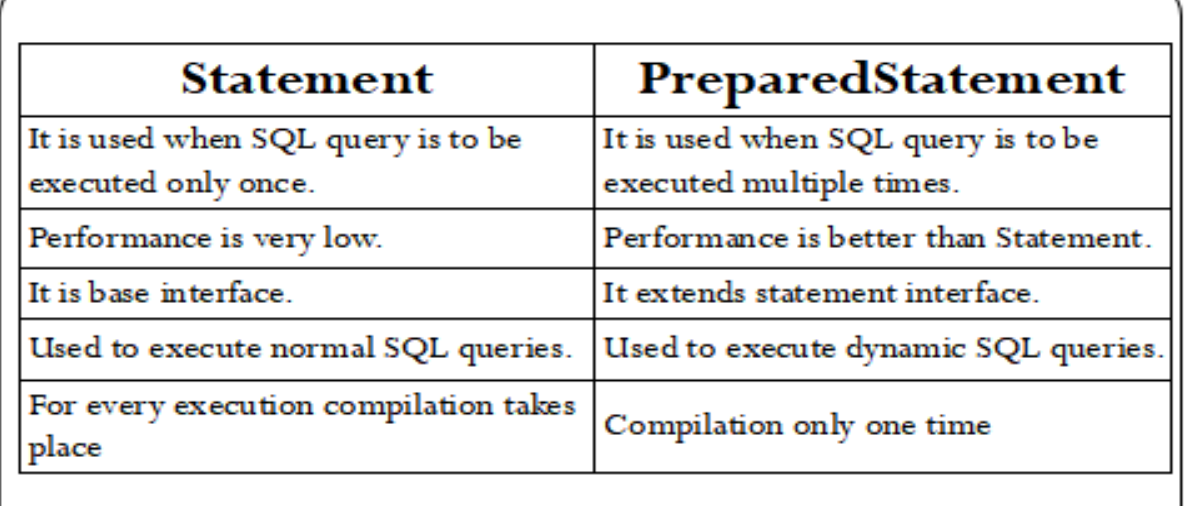

Procedure Module IN **OUT** INOUT

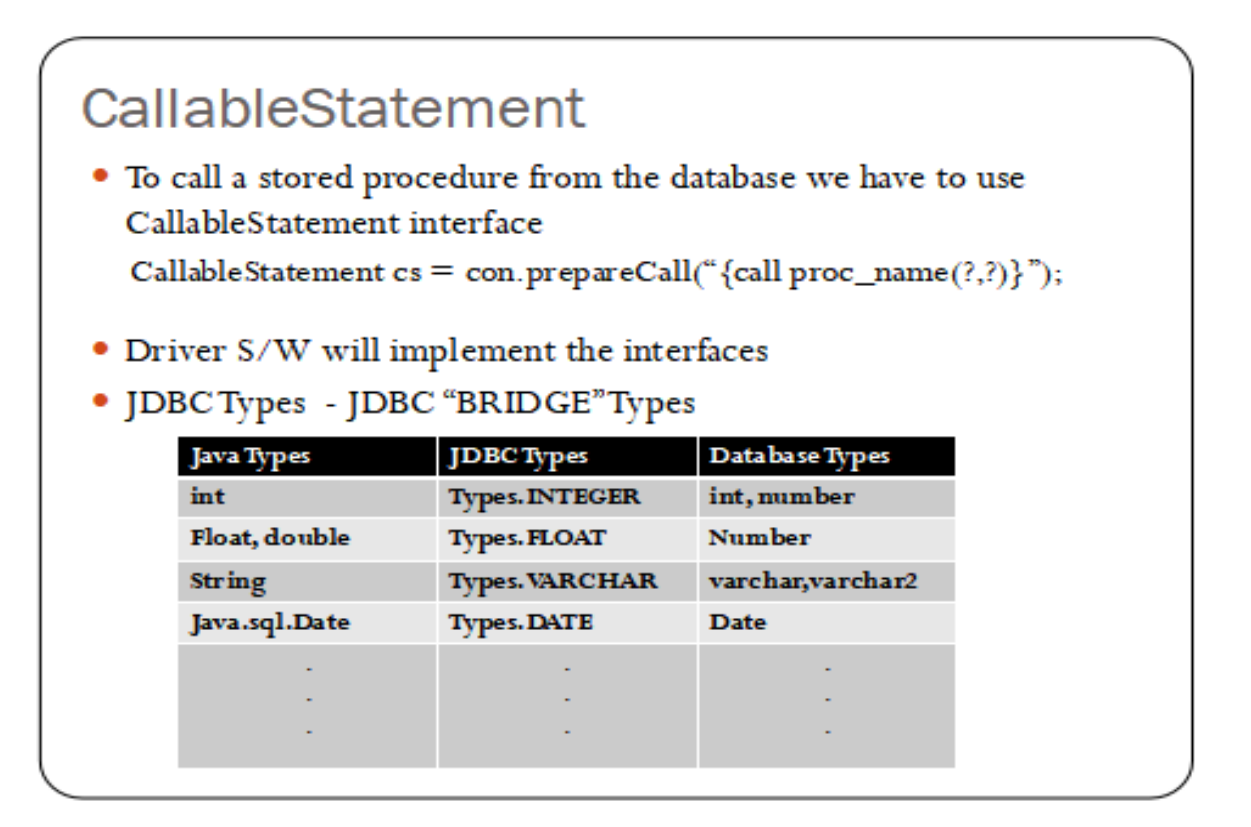

### Procedure

**DELIMITER &** 

```
CREATE [or REPLACE]
 PROCEDURE procedure_name [[IN | OUT | INOUT] parameter_na
 me datatype [, parameter datatype]) ]
```
**BEGIN** 

Declaration\_section

Executable section

END:

8.

CALL procedure\_name (parameter(s)) delimiter

# PROCEDURE WITH IN AND OUT

delimiter //

create procedure emp\_sal(IN var1 INT, OUT var2  $INT)$ 

begin

select sal into var2 from EMP1 where eno=var1; end:

 $\prime$  /

### Procedures with OUT Parameter

```
DELIMITER //
CREATE PROCEDURE data15 (OUT var1 INT)
BEGIN
```
SELECT max(sal) INTO var1 FROM EMP1;

END;

77

```
mysql> CALL data15((\oslash M);
mysql> SELECT @M;
```
## Procedures with INOUT Parameter

```
DELIMITER //
CREATE PROCEDURE display_sal (INOUT var1 INT)
BEGIN
  SELECT sal INTO var1 FROM EMP1 WHERE eno=var1;
END:\mathcal{L}\mathcal{L}
```

```
SET @M=2000
Call display_sal(@M)
SELECT @M
```
## Steps to call stores Procedure

- · Make sure stored procedure is in database.
- · Create a callable statement interface object
- Provide values for every IN parameter by using corresponding setter methods.
- For every OUT parameters we have to register with JDBC types.
- · Execute Procedure call.
- Get results by using getter methods from OUT parameter.

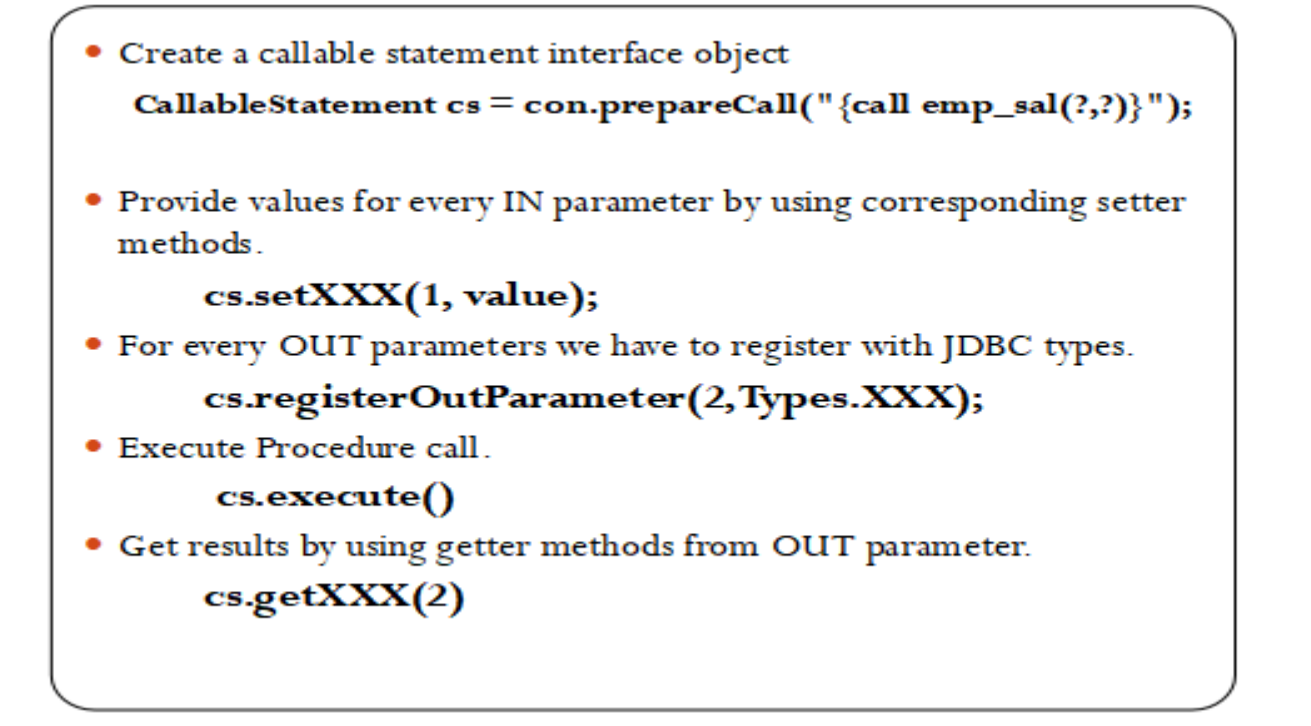

## **Function Syntax**

**CREATE FUNCTION Function\_Name(input\_arguments)** RETURNS data\_type [DETERMINISTIC | READS SQL DATA | NO SQL CONTAINS SQL] **BEGIN** declare variables; statements......... return variable; **END**